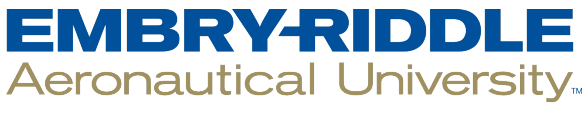

### **SCHOLARLY COMMONS**

[Student Works](https://commons.erau.edu/student-works)

10-28-2019

### Automated Dynamic Detection of Self-Hiding Behavior in Android Apps

Luke Baird Embry-Riddle Aeronautical University, bairdl1@my.erau.edu

Seth Rodgers University of Texas at Arlington, seth.rodgers@mavs.uta.edu

Follow this and additional works at: [https://commons.erau.edu/student-works](https://commons.erau.edu/student-works?utm_source=commons.erau.edu%2Fstudent-works%2F150&utm_medium=PDF&utm_campaign=PDFCoverPages) 

Part of the [Digital Communications and Networking Commons,](http://network.bepress.com/hgg/discipline/262?utm_source=commons.erau.edu%2Fstudent-works%2F150&utm_medium=PDF&utm_campaign=PDFCoverPages) and the [Other Computer Engineering](http://network.bepress.com/hgg/discipline/265?utm_source=commons.erau.edu%2Fstudent-works%2F150&utm_medium=PDF&utm_campaign=PDFCoverPages)  **[Commons](http://network.bepress.com/hgg/discipline/265?utm_source=commons.erau.edu%2Fstudent-works%2F150&utm_medium=PDF&utm_campaign=PDFCoverPages)** 

### Scholarly Commons Citation

Baird, L., & Rodgers, S. (2019). Automated Dynamic Detection of Self-Hiding Behavior in Android Apps. , (). Retrieved from [https://commons.erau.edu/student-works/150](https://commons.erau.edu/student-works/150?utm_source=commons.erau.edu%2Fstudent-works%2F150&utm_medium=PDF&utm_campaign=PDFCoverPages)

This Poster is brought to you for free and open access by Scholarly Commons. It has been accepted for inclusion in Student Works by an authorized administrator of Scholarly Commons. For more information, please contact [commons@erau.edu](mailto:commons@erau.edu).

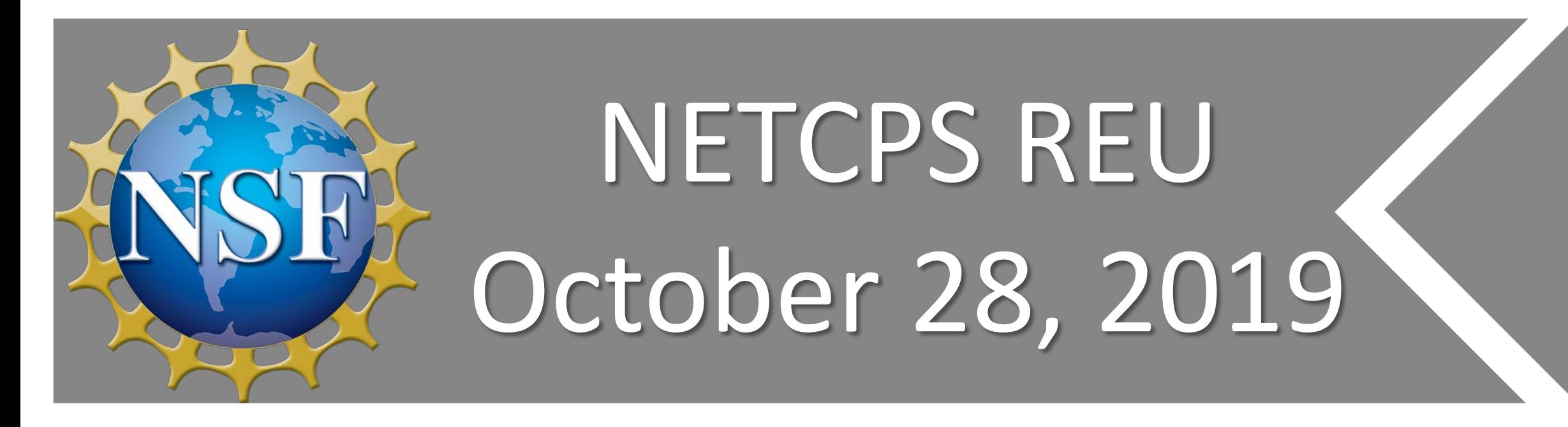

## Automated Dynamic Detection of Self-Hiding Behavior in Android Apps Luke Baird | Seth Rodgers | Faculty Mentor: Dr. Zhiyong Shan

### Appium Architecture

- Home and Installed self-hiding behavior
- detection tool algorithm flowchart
- Old and new lists are pulled with Appium
- Compares lists before and after an app is installed

# Running Application List<br>and from the home<br>and from the home

## Acknowledgements

- Covers an app's existence existence on an Android phone from its installation to its deletion
- An Android app should appear in three places on a device:
- Home app list
- Running app list
- Installed app list
- An app that is hiding from any of these lists exhibits a self-hiding behavior that adversely affects a normal user experience with the app
- Research developed three dynamic analysis tools to detect self-hiding behavior in each of these lists.

- Android devices use a permission-based system to determine which apps have the ability to execute different tasks and access certain information
- Device Admin permission allows apps to run tasks such as factory resetting a device

## Android App Lifecycle

### Device Admin Apps

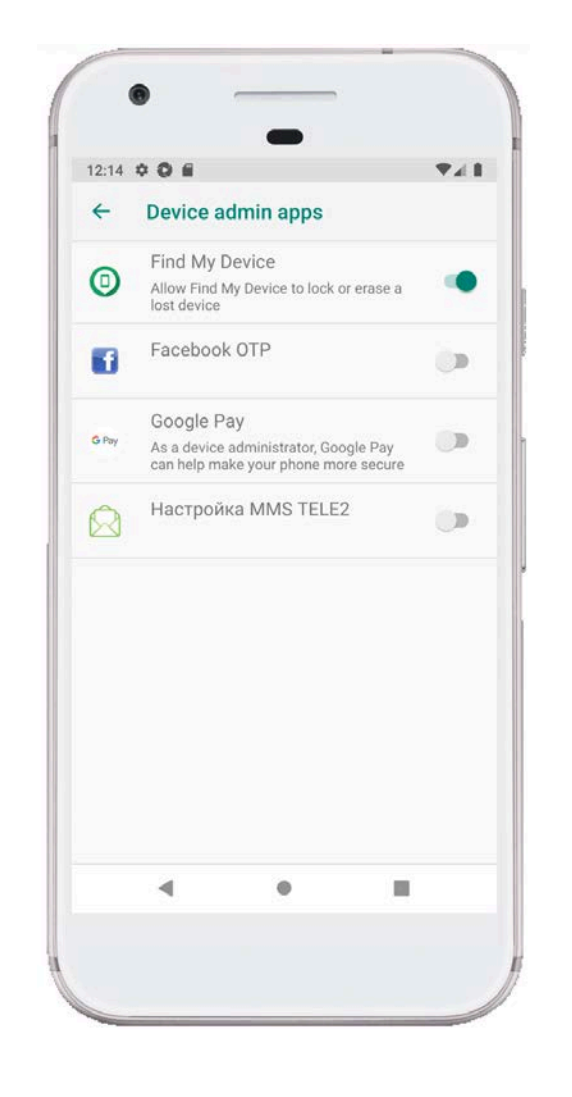

- Launches an app from the home app list using Appium
- Searches for an app in the running app list
- If an app is hiding in the home app list, the test fails
- Does not compare old and new lists
- Is more error-prone than home and installed list tests as it is reliant on the ability to parse a meaningful label from an app.
- Malware can dump its payload when it is loaded. Because this tool runs its test app, this can cause an emulator's performance to suffer

## Home / Installed Application Lists

- Thank you to Embry-Riddle Aeronautical University Undergraduate Research Institute for providing travel funding.
- Thank you to Dr. Vinod Namboodiri, NETCPS REU Coordinator at Wichita State University this summer 2019 for his guidance and support.

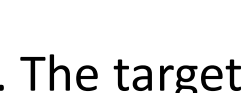

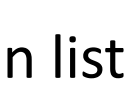

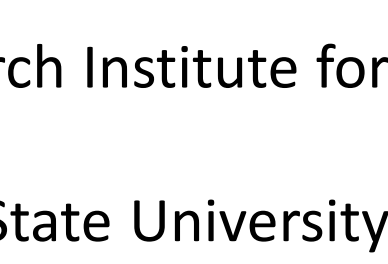

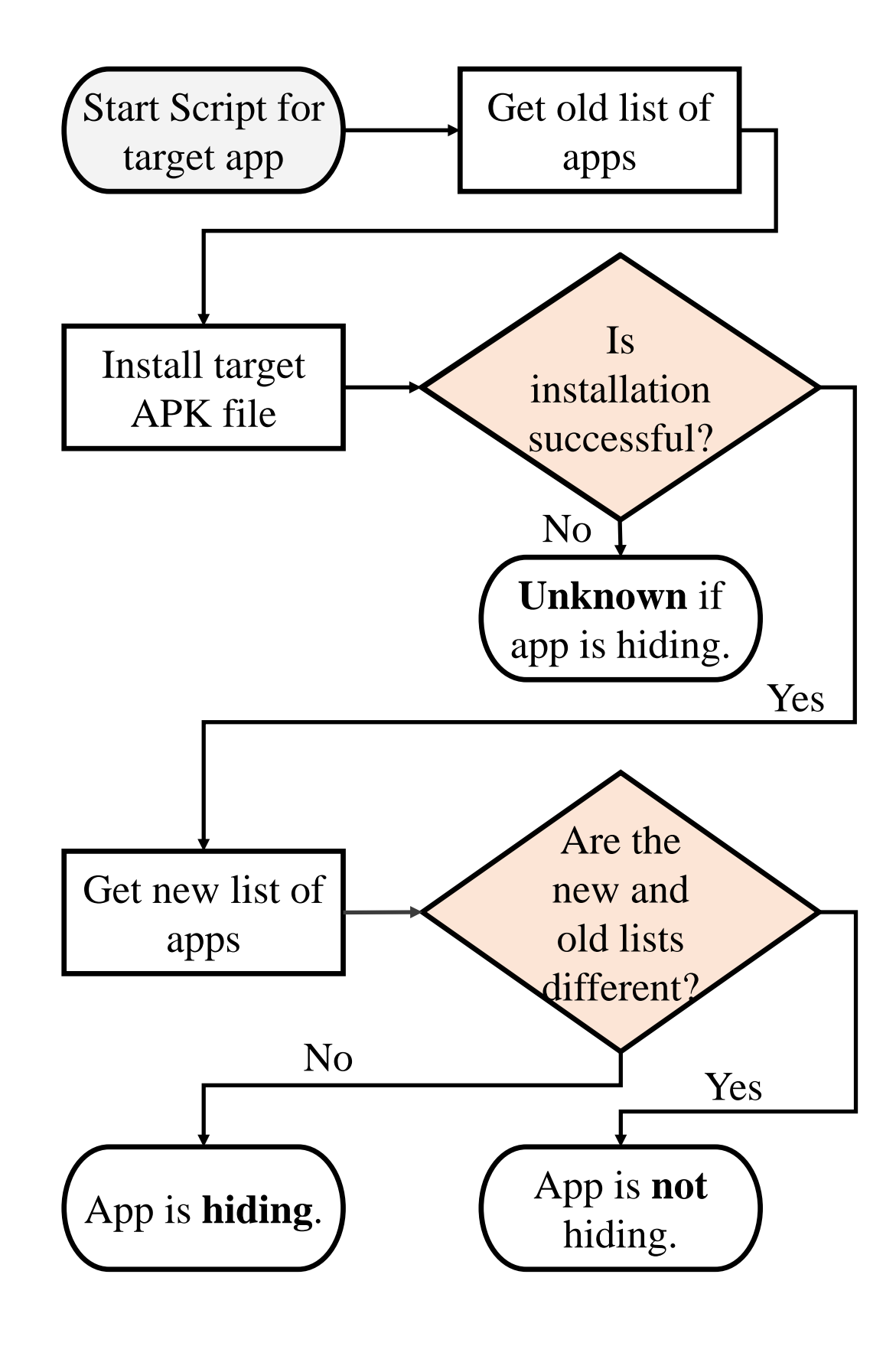

- Results show the number of Efficiency self-hiding behaviors detected by our tools
- The home, installed, and running application list tools have low false positive and false negative rates
- With an average time of less than 3 minutes per app on all three tools with proper time analysis, we conclude that these tools are efficient.

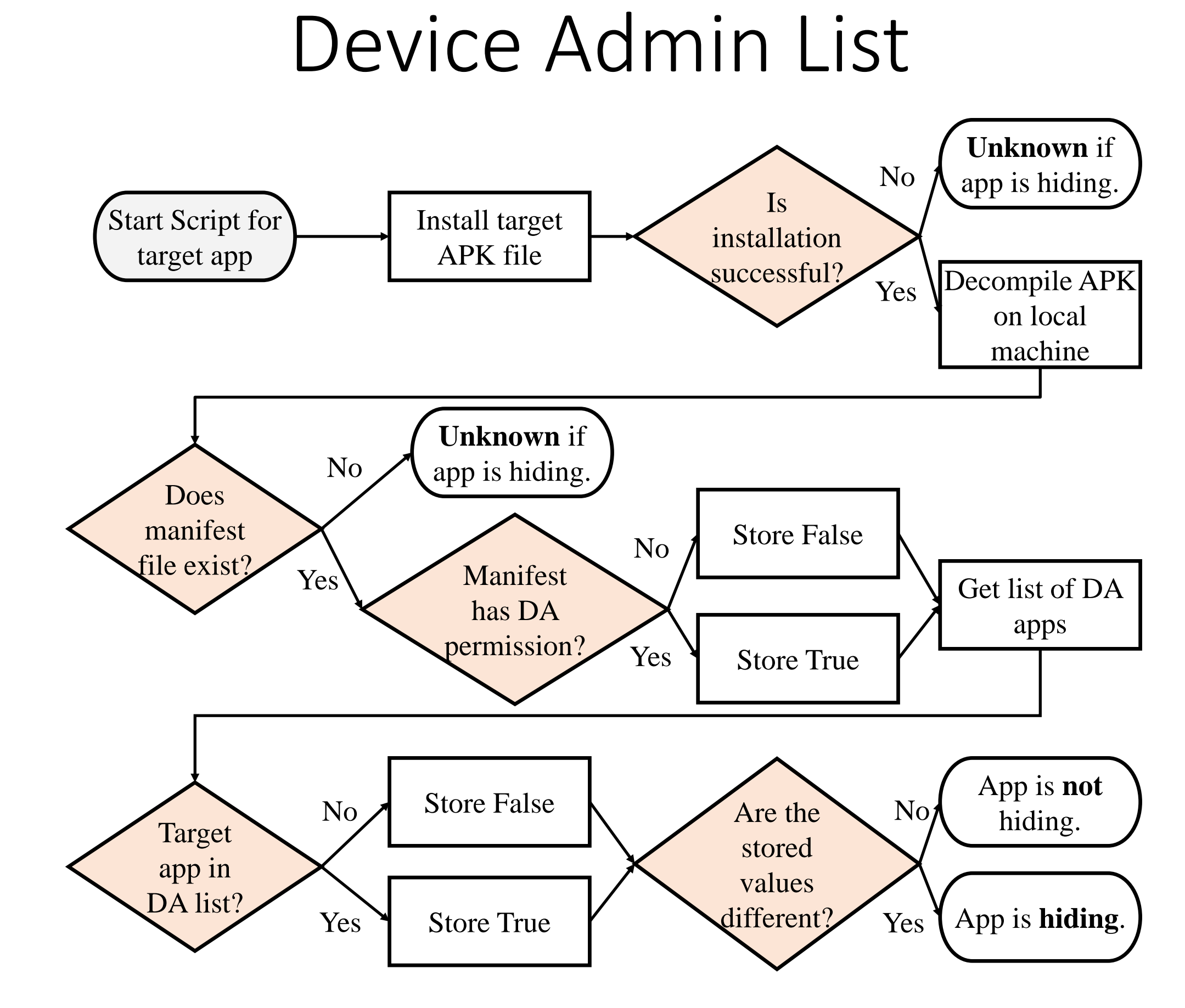

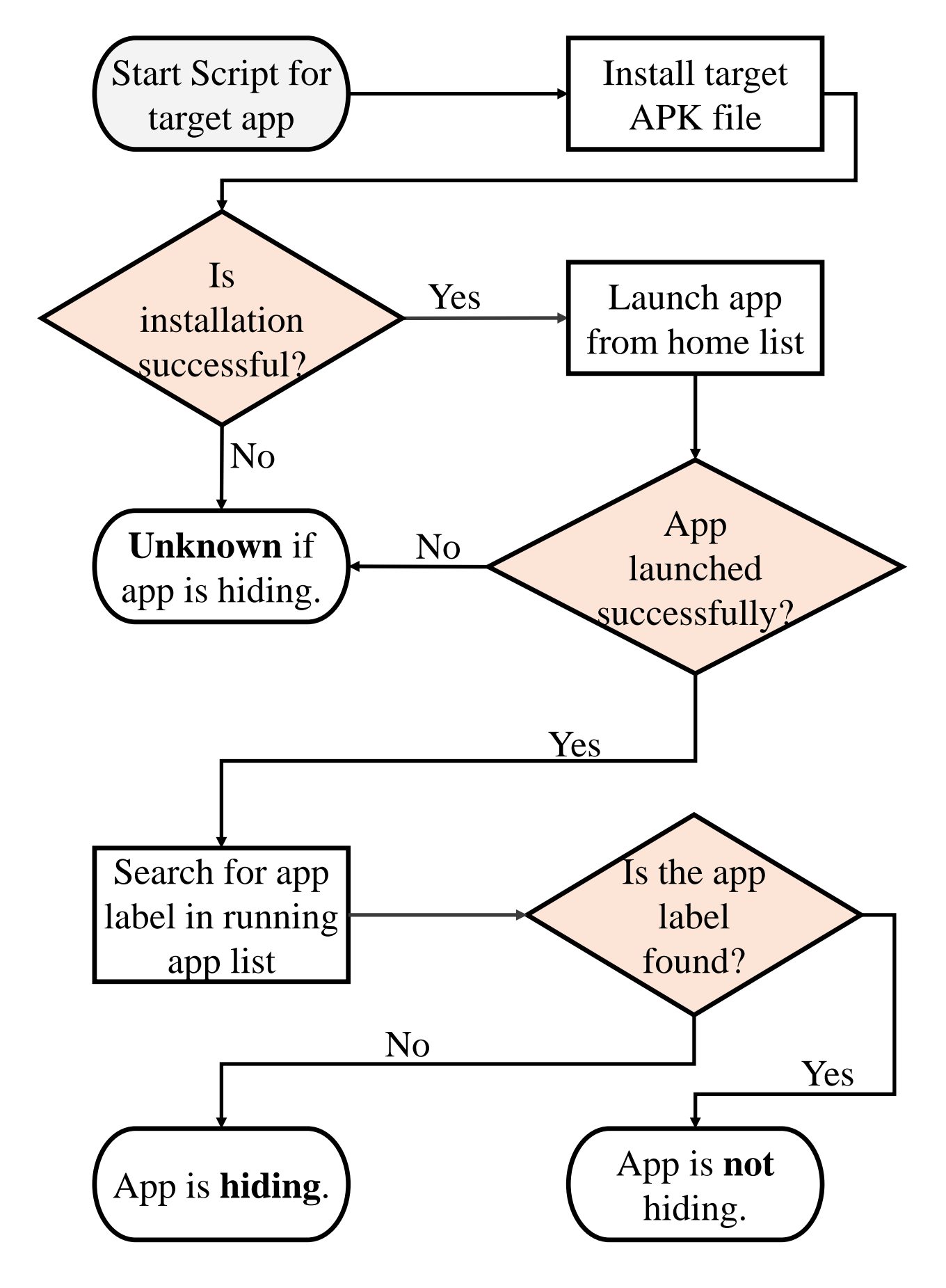

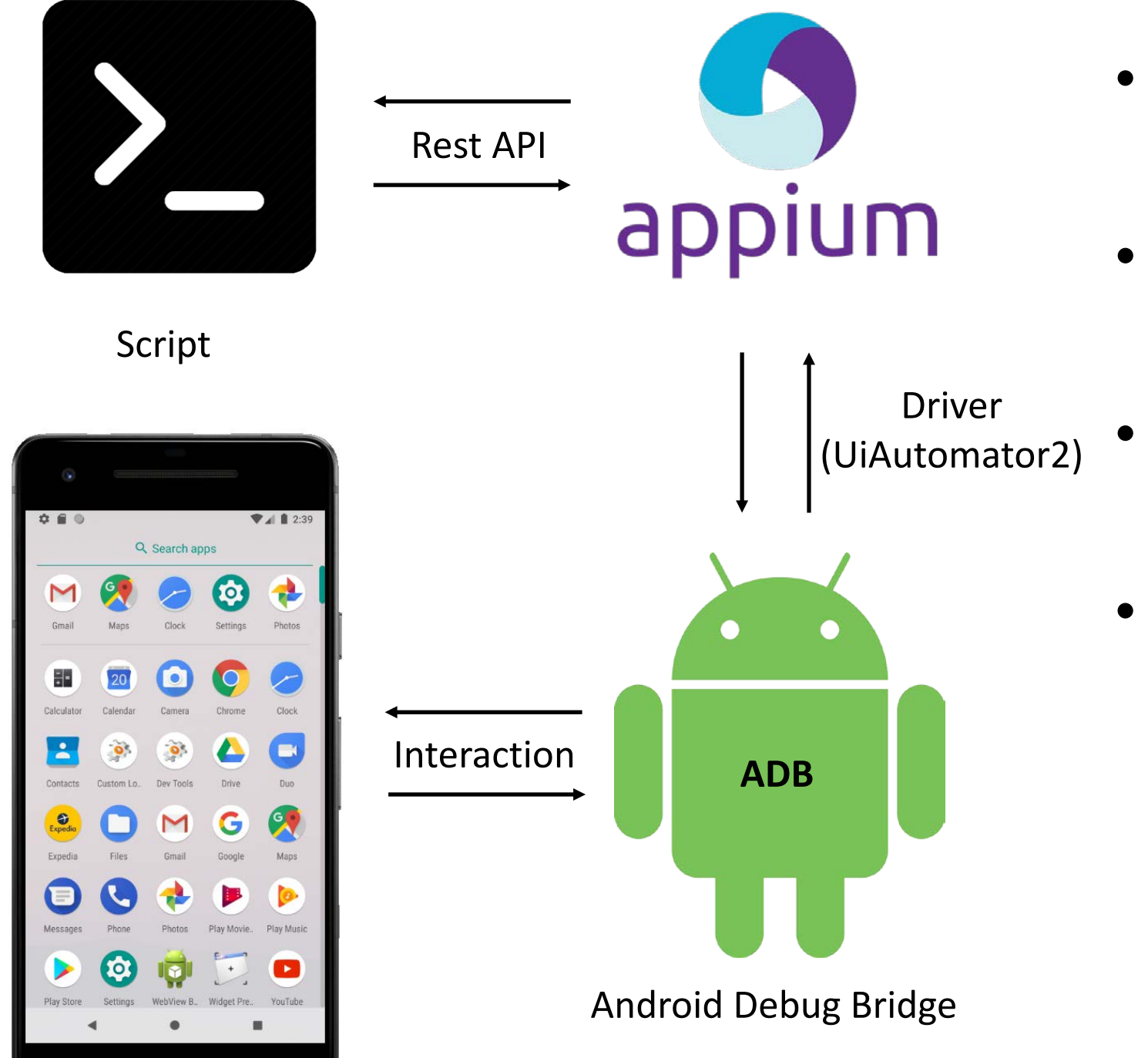

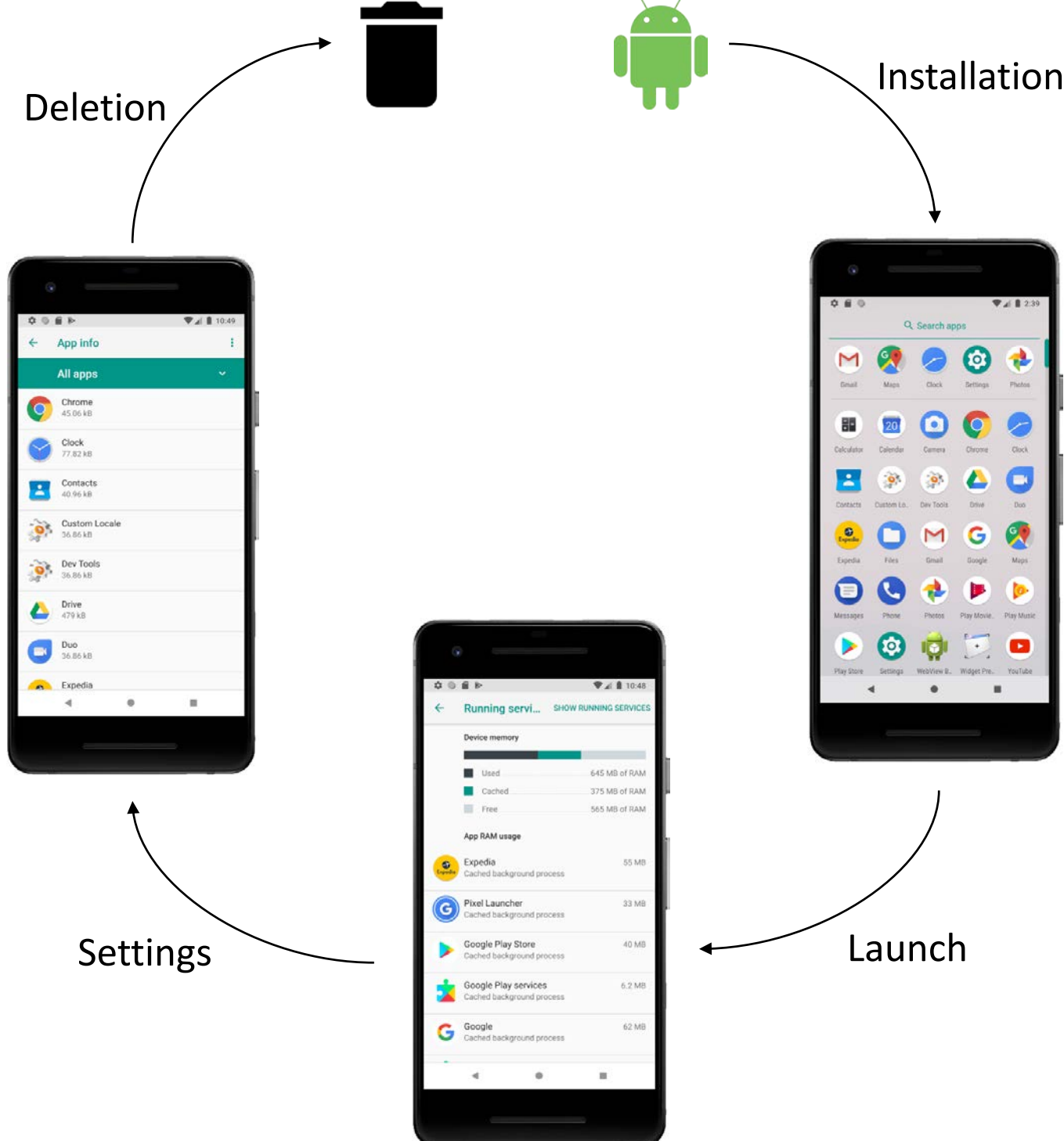

- The Appium framework is an automated testing bench for apps.
- Appium is a REST API server that connects a script to a driver.
- The driver connects Appium to the Android Debug Bridge (ADB) for Android devices.
- Interactions with a device are simulated and received through ADB, returning via Appium to the script.

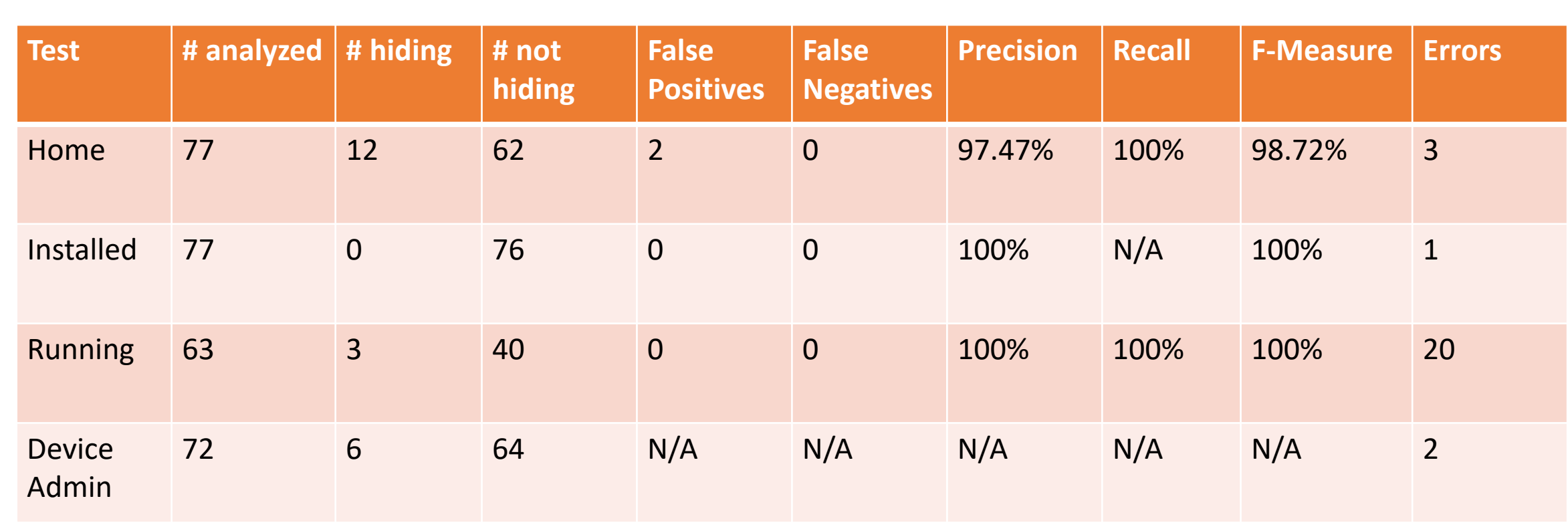

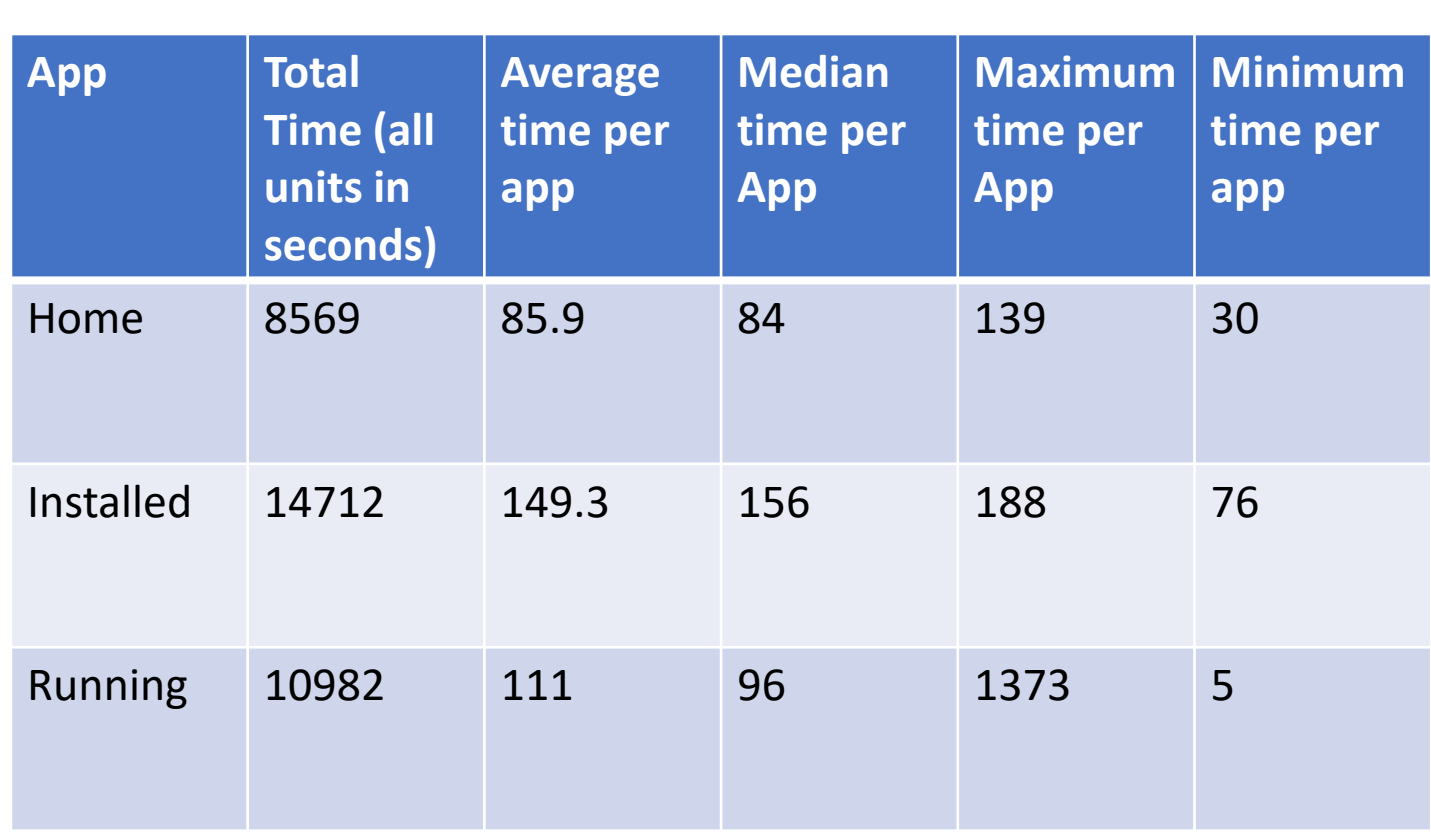

- Device Admin self-hiding behavior detection tool algorithm flowchart
- Static analysis is used with the tool apktool to decompile the APKs.
- Dynamic analysis is completed with Appium to inspect the Device Admin list

### System Environment

- The home, installed, and running application list tools were tested on Windows 10.0.18362.239. The target emulator was a Pixel 2 AVD running Android Oreo 8.1.
- The device admin list tool was tested on MacOS 10.14.3. The target emulator was a Nexus 6P AVD running Android Pie 9.0.

### References

1. Z. Shan, I. Neamtiu, and R. Samuel, "Self-hiding behavior in android apps: detection and characterization," in 2018 IEEE/ACM 40th International Conference on Software Engineering (ICSE). IEEE, 2018, pp. 728–739.

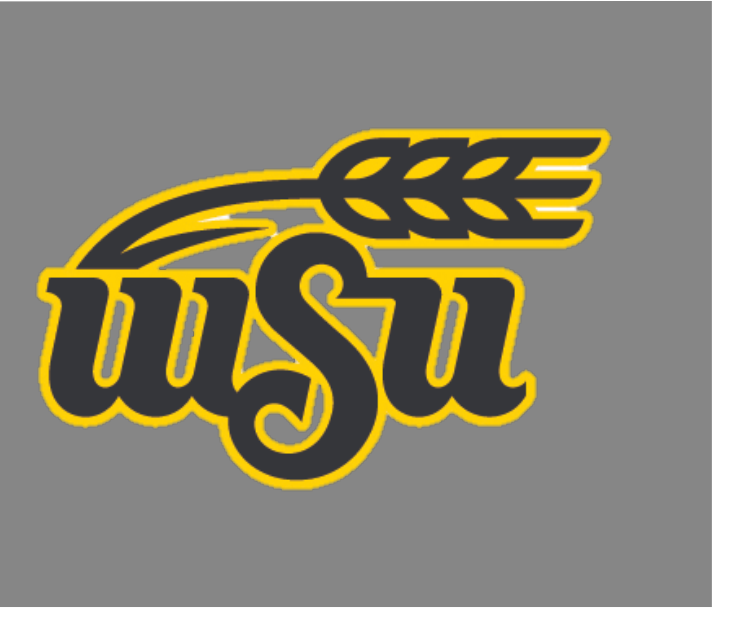

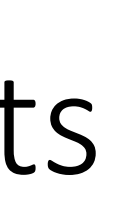

- 
-